/  [Topics \(https://groups.io/g/Rohde-and-Schwarz/topics?p=,,,0,0,0,0\)](https://groups.io/g/Rohde-and-Schwarz/topics?p=,,,0,0,0,0) / FSIQ25 which does not load 3 bin files

 [Mute This Topic \(https://groups.io/g/Rohde-and-Schwarz/ft/86053699?csrf=5513314409256117711&mute=1&p=Created%2C%2C%2C20%2C2%2C0%2C0\)](https://groups.io/g/Rohde-and-Schwarz/ft/86053699?csrf=5513314409256117711&mute=1&p=Created%2C%2C%2C20%2C2%2C0%2C0)

FSIQ25 which does Date  $\bullet$  [\(https://groups.io/g/Rohde-and-Schwarz/topic/86053699?p=Created%2C%2C%2C20%2C1%2C0%2C0\)](https://groups.io/g/Rohde-and-Schwarz/topic/86053699?p=Created%2C%2C%2C20%2C1%2C0%2C0) not load 3 bin files

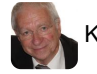

Kurt Poulsen  $\blacksquare$  fittps://groups.io/g/Rohde-and-Schwarz/message/3390)

Q

Hi Mario

You are right, that would be too easy.

I have also from two other sources got the same advice to excecute "connector massage" I will check if there is output from the reference module. It is a shame there is no Service manual to find apart the one for FSE Kind regards Kurt

-----Oprindelig meddelelse-----

Fra: Rohde-and-Schwarz@groups.io <Rohde-and-Schwarz@groups.io> På vegne af Mario Hellmich Sendt: 5. oktober 2021 14:51 Til: Rohde-and-Schwarz@groups.io Emne: Re: [Rohde-and-Schwarz] FSIQ25 which does not load 3 bin files

Hi Kurt,

okay, that would have been too easy. Can you run a self-test after thew analyzer has booted into the test mode that displays the dummy signal with 26.5 GHz span?

The Analyzer can fail to load these three .bin files when there is a hardware fault. I have observed this behavior when the coaxial cables that connect the individual modules at the bottom are not wired correctly, and in particular, when the signal from the reference module is missing. Have you checked if everything is wired up correctly?

I doubt that the problem is corrupt files on the hard drive.

Regards Mario

Gesendet: Montag, 04. Oktober 2021 um 01:45 Uhr Von: "Kurt Poulsen" <kurt@hamcom.dk> An: Rohde-and-Schwarz@groups.io Betreff: Re: [Rohde-and-Schwarz] FSIQ25 which does not load 3 bin files Hi Mario No cure with this step Kind regards Kurt

-----Oprindelig meddelelse----- Fra: Rohde-and-Schwarz@groups.io <Rohde-and-Schwarz@groups.io> På vegne af Mario Hellmich Sendt: 4. oktober 2021 00:59 Til: Rohde-and-Schwarz@groups.io Emne: Re: [Rohde-and-Schwarz] FSIQ25 which does not load 3 bin files

Kurt,

have you tried a cold start by holding down the decimal point key while switching the analyzer on? I think the manual says for at least 10 seconds after pressing the power button. This will make the analyzer read back all status and calibration information from the individual modules and store it on the hard drive.

If that does not work, there is -- at least on the FSEx-Analyzers -- a service function that sets the analyzer model. Check the service manual.

# Regards Mario

Am 04.10.2021 um 00:40 schrieb Kurt Poulsen:

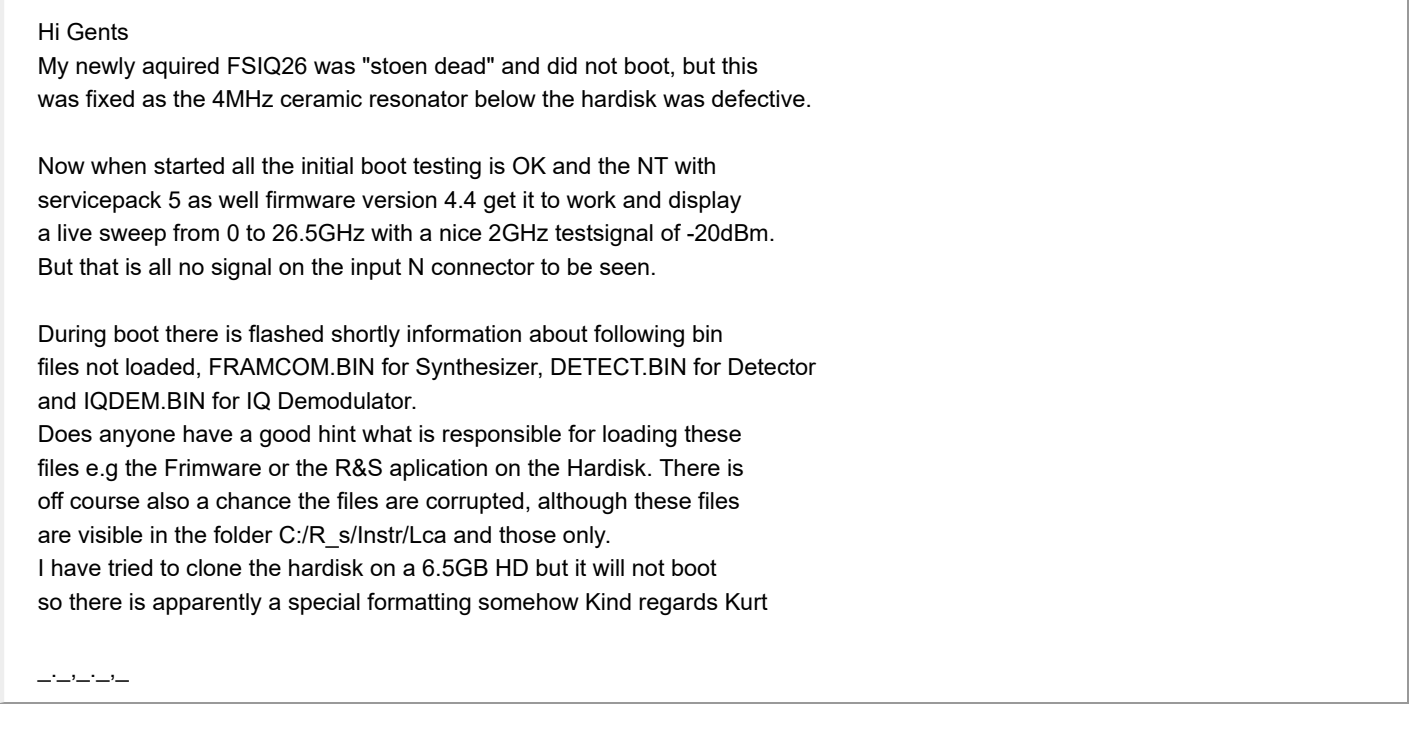

-- Dr. Mario Hellmich Pestalozzistr. 2 38226 Salzgitter

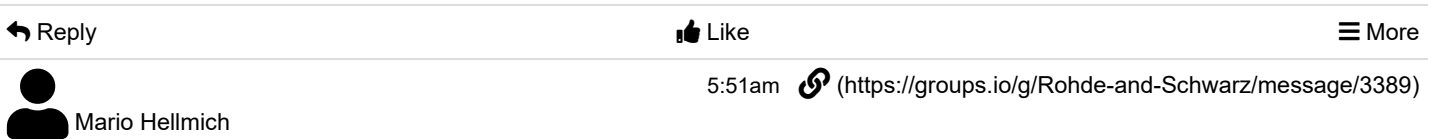

Hi Kurt,

okay, that would have been too easy. Can you run a self-test after thew analyzer has booted into the test mode that displays the dummy signal with 26.5 GHz span?

The Analyzer can fail to load these three .bin files when there is a hardware fault. I have observed this behavior when the coaxial cables that connect the individual modules at the bottom are not wired correctly, and in particular, when the signal from the reference module is missing. Have you checked if everything is wired up correctly?

I doubt that the problem is corrupt files on the hard drive.

Regards Mario

Gesendet: Montag, 04. Oktober 2021 um 01:45 Uhr Von: "Kurt Poulsen" <kurt@hamcom.dk> An: Rohde-and-Schwarz@groups.io Betreff: Re: [Rohde-and-Schwarz] FSIQ25 which does not load 3 bin files Hi Mario

No cure with this step Kind regards Kurt

-----Oprindelig meddelelse-----

Fra: Rohde-and-Schwarz@groups.io <Rohde-and-Schwarz@groups.io> På vegne af Mario Hellmich Sendt: 4. oktober 2021 00:59 Til: Rohde-and-Schwarz@groups.io Emne: Re: [Rohde-and-Schwarz] FSIQ25 which does not load 3 bin files

Kurt,

have you tried a cold start by holding down the decimal point key while switching the analyzer on? I think the manual says for at least 10 seconds after pressing the power button. This will make the analyzer read back all status and calibration information from the individual modules and store it on the hard drive.

If that does not work, there is -- at least on the FSEx-Analyzers -- a service function that sets the analyzer model. Check the service manual.

Regards Mario

Am 04.10.2021 um 00:40 schrieb Kurt Poulsen:

Hi Gents

My newly aquired FSIQ26 was "stoen dead" and did not boot, but this was fixed as the 4MHz ceramic resonator below the hardisk was defective.

Now when started all the initial boot testing is OK and the NT with servicepack 5 as well firmware version 4.4 get it to work and display a live sweep from 0 to 26.5GHz with a nice 2GHz testsignal of -20dBm. But that is all no signal on the input N connector to be seen.

During boot there is flashed shortly information about following bin files not loaded, FRAMCOM.BIN for Synthesizer, DETECT.BIN for Detector and IQDEM.BIN for IQ Demodulator.

Does anyone have a good hint what is responsible for loading these files e.g the Frimware or the R&S aplication on the Hardisk. There is off course also a chance the files are corrupted, although these files are visible in the folder C:/R\_s/Instr/Lca and those only. I have tried to clone the hardisk on a 6.5GB HD but it will not boot so there is apparently a special formatting somehow Kind regards Kurt

 $-$ 

-- Dr. Mario Hellmich Pestalozzistr. 2 38226 Salzgitter

Reply Like More

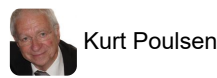

Kurt Poulsen  $\bm{\mathcal{P}}$  [\(https://groups.io/g/Rohde-and-Schwarz/message/3388\)](https://groups.io/g/Rohde-and-Schwarz/message/3388)

#### Hi Dave

Thank you very much for this interesting contribution.

I will do my best to try it out and hopefully it can read the FSIQ image downloaded from KO4BB homepage, as those tools I am using does not accept the file and if they do, does not produce a bootable harddisk . Kind regards Kurt

**Fra:** Rohde-and-Schwarz@groups.io <Rohde-and-Schwarz@groups.io> **På vegne af** Dave\_G0WBX via groups.io **Sendt:** 5. oktober 2021 10:31 **Til:** Rohde-and-Schwarz@groups.io **Emne:** Re: [Rohde-and-Schwarz] FSIQ25 which does not load 3 bin files

Question.

How are you guys attempting to clone those drives?

Only ask, as I've cloned all sorts of odd hard drives in the past using CloneZilla. (CZ) And not just to an identical drive. [https://clonezilla.org/ \(https://clonezilla.org/\)](https://clonezilla.org/)

But, you do need to either be able to get the internal PC to boot from a USB stick, or CD/DVD drive, and also use an external keyboard (USB) if possible, as well as another external good drive to store the original drives image to.

Or remove the drive and connect it to a regular PC that boots a CZ live disk. (As of course, you cannot do an accurate clone of a drive that has an active OS running from it.)

But... If the original drive has even one single read error, the clone read will fail. (But at least you don't get a corrupt image...)

I've several times successfully put a small image on a large drive, as it just rewrites the entire drive image, so even a 100MB image written to a 100GB drive will boot and run OK (if the clone image was good.)

Best of all, CZ is OS agnostic (it doesn't care what the source drive has as an OS, as it runs in a live boot Linux environment.) Also, so long as the motherboard recognises the new drive and is able to read/write to it OK, it will work.

In the case of read errors, there are several software tools that say they can recover such things, but the one I trust is Spinrite from grc.com Not free (if you find a "Free" version, it will possibly be infested, and/or be a very old version) but VERY good. If that can't recover it, it's probably not recoverable.

V6.0 is the current version, 6.1 is in dev', and will be free when ready, to whoever owns a legitimate V6.0.

Either way, if you need to use that, definitely remove the drive and use it on a separate PC, with plenty of ventilation, even a fan cooling it, as at times it works the drive very hard to do the job.

No affiliation with grc.com, other than a customer and owner of my own copy of Spinrite 6.0, and a long time user of CZ (as well as Linux.) As well as a listener of the Security Now podcast each week. [https://twit.tv/sn \(https://twit.tv/sn\)](https://twit.tv/sn) (If you're a FaceBook user, this weeks episode, recorded this Tuesday evening, should be interesting for you...)

Regards to All.

Dave. (G8KBV)

From: [Marc Franco \(mailto:lu6dw@...?subject=Re:%20FSIQ25%20which%20does%20not%20load%203%20bin%20files\)](mailto:lu6dw@...?subject=Re:%20FSIQ25%20which%20does%20not%20load%203%20bin%20files) Date: Sun, 03 Oct 2021 17:11:23 PDT

Hi Kurt,

I have the same analyzer, which died recently. I will check the same resonator. The power supply is fine but the CPU is dead.

Now to your question, I succeeded in making a clone of the hard drive. No problem, but the hard drive has to be absolutely identical. I tried a similar one and it didn't work. I had to buy the exact same type on eBay.

# Regards,

## Marc

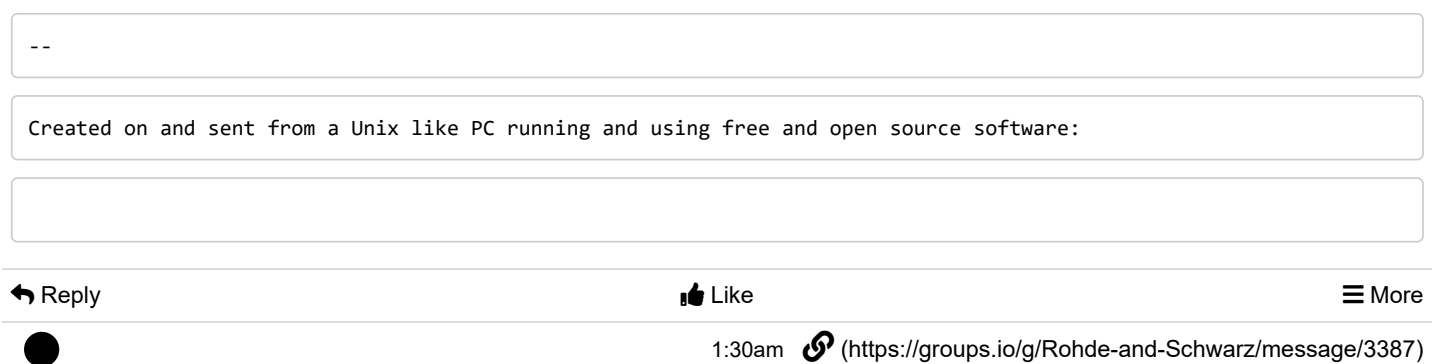

Dave\_G0WBX

Question.

How are you guys attempting to clone those drives?

Only ask, as I've cloned all sorts of odd hard drives in the past using CloneZilla. (CZ) And not just to an identical drive. [https://clonezilla.org/ \(https://clonezilla.org/\)](https://clonezilla.org/)

But, you do need to either be able to get the internal PC to boot from a USB stick, or CD/DVD drive, and also use an external keyboard (USB) if possible, as well as another external good drive to store the original drives image to.

Or remove the drive and connect it to a regular PC that boots a CZ live disk. (As of course, you cannot do an accurate clone of a drive that has an active OS running from it.)

But... If the original drive has even one single read error, the clone read will fail. (But at least you don't get a corrupt image...)

I've several times successfully put a small image on a large drive, as it just rewrites the entire drive image, so even a 100MB image written to a 100GB drive will boot and run OK (if the clone image was good.)

Best of all, CZ is OS agnostic (it doesn't care what the source drive has as an OS, as it runs in a live boot Linux environment.) Also, so long as the motherboard recognises the new drive and is able to read/write to it OK, it will work.

In the case of read errors, there are several software tools that say they can recover such things, but the one I trust is Spinrite from grc.com Not free (if you find a "Free" version, it will possibly be infested, and/or be a very old version) but VERY good. If that can't recover it, it's probably not recoverable.

V6.0 is the current version, 6.1 is in dev', and will be free when ready, to whoever owns a legitimate V6.0.

Either way, if you need to use that, definitely remove the drive and use it on a separate PC, with plenty of ventilation, even a fan cooling it, as at times it works the drive very hard to do the job.

No affiliation with grc.com, other than a customer and owner of my own copy of Spinrite 6.0, and a long time user of CZ (as well as Linux.) As well as a listener of the Security Now podcast each week. [https://twit.tv/sn \(https://twit.tv/sn\)](https://twit.tv/sn) (If you're a FaceBook user, this weeks episode, recorded this Tuesday evening, should be interesting for you...)

Regards to All.

Dave. (G8KBV)

From: Marc [Franco \(mailto:lu6dw@...?subject=Re:%20FSIQ25%20which%20does%20not%20load%203%20bin%20files\)](mailto:lu6dw@...?subject=Re:%20FSIQ25%20which%20does%20not%20load%203%20bin%20files) Date: Sun, 03 Oct 2021 17:11:23 PDT

Hi Kurt,

I have the same analyzer, which died recently. I will check the same resonator. The power supply is fine but the CPU is dead.

Now to your question, I succeeded in making a clone of the hard drive. No problem, but the hard drive has to be absolutely identical. I tried a similar one and it didn't work. I had to buy the exact same type on eBay.

Regards,

Marc

--

Created on and sent from a Unix like PC running and using free and open source software:

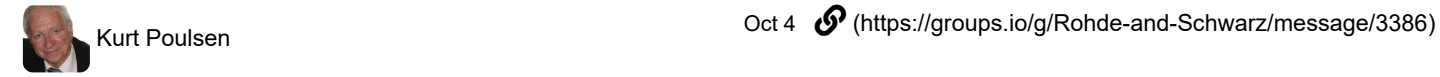

Hello Martin Thank you for the good links Kind regards Kurt

-----Oprindelig meddelelse----- Fra: Rohde-and-Schwarz@groups.io <Rohde-and-Schwarz@groups.io> På vegne af Martin Sendt: 4. oktober 2021 18:42 Til: Rohde-and-Schwarz@groups.io Emne: Re: [Rohde-and-Schwarz] FSIQ25 which does not load 3 bin files

Hi Kurt,

I also have a FSIQ7 (with TG).

Last winter I finally managed to replace the internal hard disk with a CF disk. There are some chats about this topic on the net, but nothing really worked until then. I tried to install an industrial SSD (32 GB) - it didn't work.

Finally I followed DD0US instructions exactly and now it works fine.

https://www.dd1us.de/Downloads/Ersatz%20der%20HDD%20im%20FSIQ%20durch%20Compact-Flash-Karte%201v1.pdf [\(https://www.dd1us.de/Downloads/Ersatz%20der%20HDD%20im%20FSIQ%20durch%20Compact-Flash-Karte%201v1.pdf\)](https://www.dd1us.de/Downloads/Ersatz%20der%20HDD%20im%20FSIQ%20durch%20Compact-Flash-Karte%201v1.pdf) (sorry it's in German).

The translation to English with the deepl.com translator looks good - make sure the translator doesn't change the command lines.

[You should also look at https://www.bymm.de/documents/53/FSE\\_Harddisk\\_Replacement\\_V1.pdf](https://www.bymm.de/documents/53/FSE_Harddisk_Replacement_V1.pdf) (https://www.bymm.de/documents/53/FSE\_Harddisk\_Replacement\_V1.pdf). That was also helpful and gave me some clues to my mistakes in 2020, but sorry Marc, I don't know what went wrong = I didn't make it.

[Here You can also see another adapter that should work: https://www.eevblog.com/forum/testgear/rohde-schwarz-fsae-30/25/](https://www.eevblog.com/forum/testgear/rohde-schwarz-fsae-30/25/) (https://www.eevblog.com/forum/testgear/rohde-schwarz-fsae-30/25/) (Reply #38)

My FSIQ has suffered from being disassembled and reassembled several times, so the CF card was a good decision. I hope it lasts as long as the old drive.

The picture shows my CPU-Board with adapter & CF card.

Good luck!

vy'73s Martin (DF9LR)

Translated with www.DeepL.com/Translator (free version)

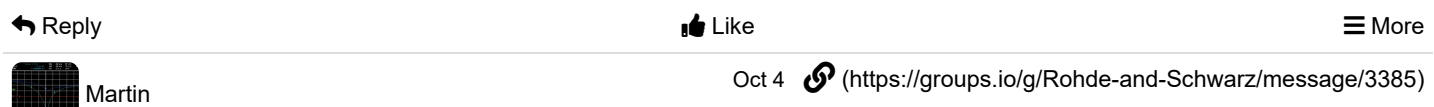

Hi Kurt,

I also have a FSIQ7 (with TG).

Last winter I finally managed to replace the internal hard disk with a CF disk.

There are some chats about this topic on the net, but nothing really worked until then. I tried to install an industrial SSD (32 GB) - it didn't work.

Finally I followed DD0US instructions exactly and now it works fine.

https://www.dd1us.de/Downloads/Ersatz%20der%20HDD%20im%20FSIQ%20durch%20Compact-Flash-Karte%201v1.pdf [\(https://www.dd1us.de/Downloads/Ersatz%20der%20HDD%20im%20FSIQ%20durch%20Compact-Flash-Karte%201v1.pdf\)](https://www.dd1us.de/Downloads/Ersatz%20der%20HDD%20im%20FSIQ%20durch%20Compact-Flash-Karte%201v1.pdf) (sorry it's in German).

The translation to English with the deepl.com translator looks good - make sure the translator doesn't change the command lines.

[You should also look at https://www.bymm.de/documents/53/FSE\\_Harddisk\\_Replacement\\_V1.pdf](https://www.bymm.de/documents/53/FSE_Harddisk_Replacement_V1.pdf) (https://www.bymm.de/documents/53/FSE\_Harddisk\_Replacement\_V1.pdf). That was also helpful and gave me some clues to my mistakes in 2020, but sorry Marc, I don't know what went wrong = I didn't make it.

[Here You can also see another adapter that should work: https://www.eevblog.com/forum/testgear/rohde-schwarz-fsae-30/25/](https://www.eevblog.com/forum/testgear/rohde-schwarz-fsae-30/25/) (https://www.eevblog.com/forum/testgear/rohde-schwarz-fsae-30/25/) (Reply #38)

My FSIQ has suffered from being disassembled and reassembled several times, so the CF card was a good decision. I hope it lasts as long as the old drive.

The picture shows my CPU-Board with adapter & CF card.

Good luck!

vy'73s Martin (DF9LR)

Translated with www.DeepL.com/Translator (free version)

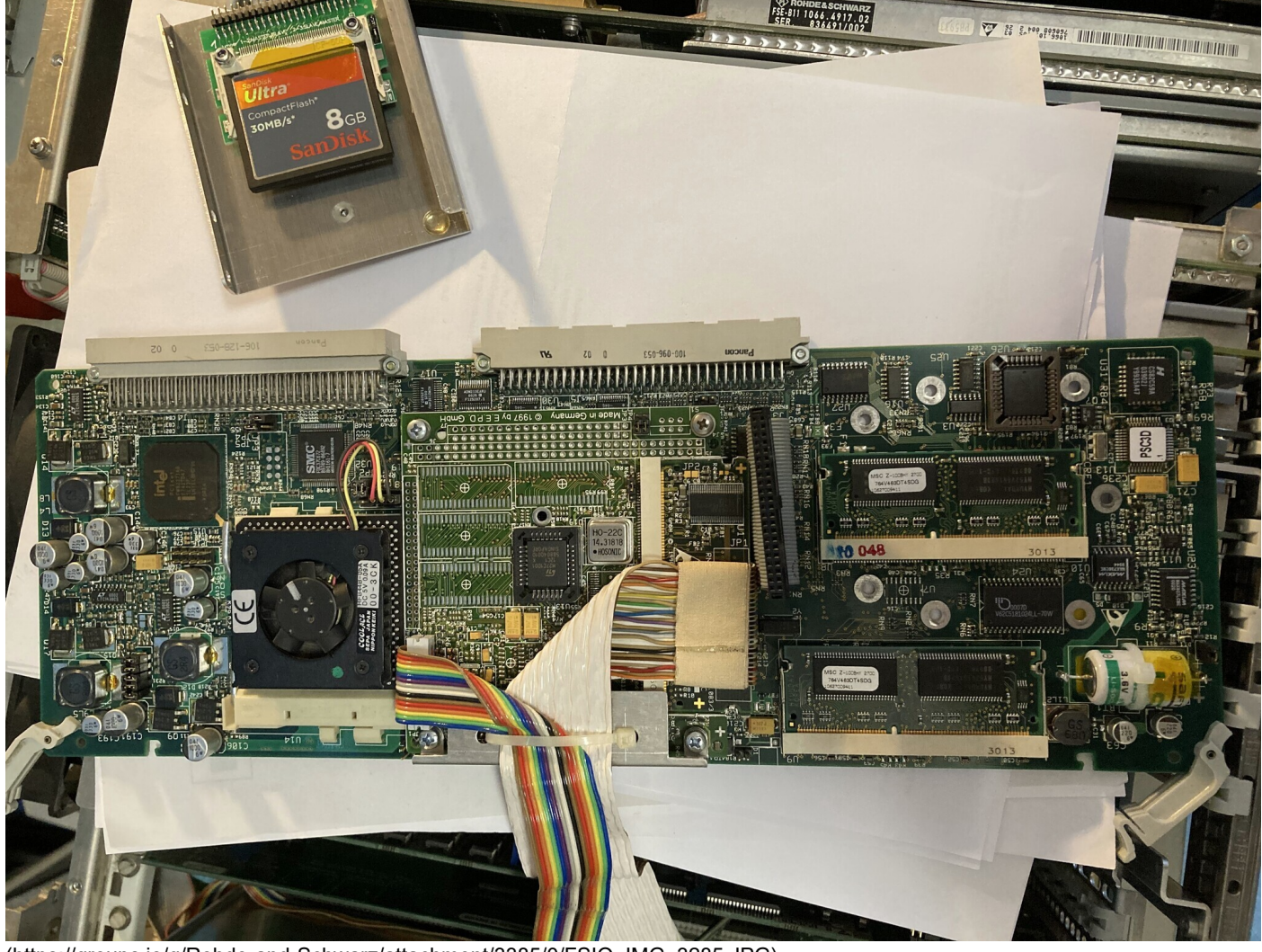

[\(https://groups.io/g/Rohde-and-Schwarz/attachment/3385/0/FSIQ, IMG\\_3285.JPG\)](https://groups.io/g/Rohde-and-Schwarz/attachment/3385/0/FSIQ,%20IMG_3285.JPG)

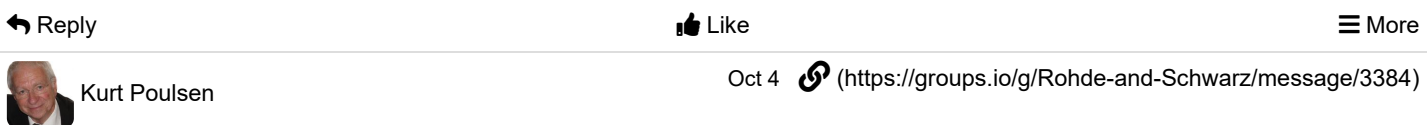

Hi Marc

The resonator is a Murata CSTCR4M00G53Z-R0 and to get from Farnell and others for very low price I used a standard 4MHz X-Tal and there is plenty of space below the hard disk By the way mine is a FSIQ7 not FSIQ26. It just believes it is a FSIQ26 due to hard disk problems  $\circledS$ Kind regards Kurt

**Fra:** Rohde-and-Schwarz@groups.io <Rohde-and-Schwarz@groups.io> **På vegne af** Marc Franco via groups.io **Sendt:** 4. oktober 2021 02:11 **Til:** Rohde-and-Schwarz@groups.io **Emne:** Re: [Rohde-and-Schwarz] FSIQ25 which does not load 3 bin files

Hi Kurt,

I have the same analyzer, which died recently. I will check the same resonator. The power supply is fine but the CPU is dead.

Now to your question, I succeeded in making a clone of the hard drive. No problem, but the hard drive has to be absolutely identical. I tried a similar one and it didn't work. I had to buy the exact same type on eBay.

Regards,

Marc

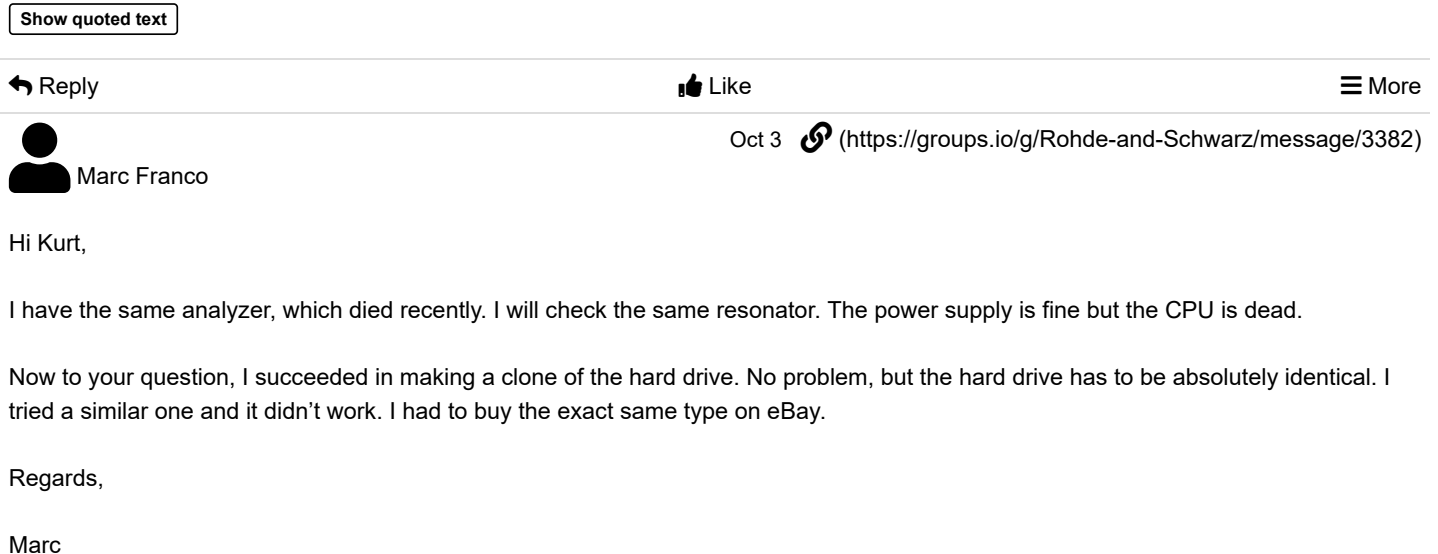

**Show quoted text**

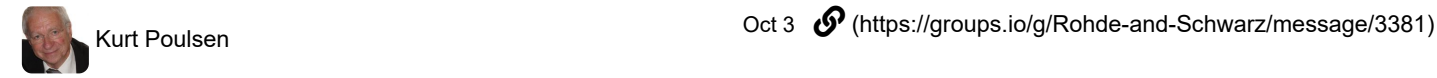

Hi Mario No cure with this step Kind regards Kurt

-----Oprindelig meddelelse----- Fra: Rohde-and-Schwarz@groups.io <Rohde-and-Schwarz@groups.io> På vegne af Mario Hellmich Sendt: 4. oktober 2021 00:59 Til: Rohde-and-Schwarz@groups.io Emne: Re: [Rohde-and-Schwarz] FSIQ25 which does not load 3 bin files

Kurt,

have you tried a cold start by holding down the decimal point key while switching the analyzer on? I think the manual says for at least 10 seconds after pressing the power button. This will make the analyzer read back all status and calibration information from the individual modules and store it on the hard drive.

If that does not work, there is -- at least on the FSEx-Analyzers -- a service function that sets the analyzer model. Check the service manual.

Regards Mario

## Am 04.10.2021 um 00:40 schrieb Kurt Poulsen:

### Hi Gents

My newly aquired FSIQ26 was "stoen dead" and did not boot, but this was fixed as the 4MHz ceramic resonator below the hardisk was defective.

Now when started all the initial boot testing is OK and the NT with servicepack 5 as well firmware version 4.4 get it to work and display a live sweep from 0 to 26.5GHz with a nice 2GHz testsignal of -20dBm. But that is all no signal on the input N connector to be seen.

During boot there is flashed shortly information about following bin files not loaded, FRAMCOM.BIN for Synthesizer, DETECT.BIN for Detector and IQDEM.BIN for IQ Demodulator.

Does anyone have a good hint what is responsible for loading these files e.g the Frimware or the R&S aplication on the Hardisk. There is off course also a chance the files are corrupted, although these files are visible in the folder C:/R\_s/Instr/Lca and those only.

I have tried to clone the hardisk on a 6.5GB HD but it will not boot so there is apparently a special formatting somehow Kind regards Kurt

\_.\_,\_.\_,\_

-- Dr. Mario Hellmich Pestalozzistr. 2 38226 Salzgitter

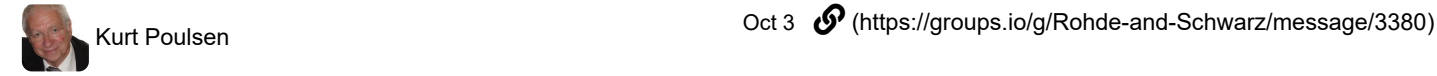

Hello Mario Great, thank you very much I will give it a try. There is no service manual for FSIQ but I will try to find the one for FSE Kind regards Kurt

-----Oprindelig meddelelse----- Fra: Rohde-and-Schwarz@groups.io <Rohde-and-Schwarz@groups.io> På vegne af Mario Hellmich Sendt: 4. oktober 2021 00:59 Til: Rohde-and-Schwarz@groups.io Emne: Re: [Rohde-and-Schwarz] FSIQ25 which does not load 3 bin files

Kurt,

have you tried a cold start by holding down the decimal point key while switching the analyzer on? I think the manual says for at least 10 seconds after pressing the power button. This will make the analyzer read back all status and calibration information from the individual modules and store it on the hard drive.

If that does not work, there is -- at least on the FSEx-Analyzers -- a service function that sets the analyzer model. Check the service manual.

Regards Mario

Am 04.10.2021 um 00:40 schrieb Kurt Poulsen:

Hi Gents

My newly aquired FSIQ26 was "stoen dead" and did not boot, but this was fixed as the 4MHz ceramic resonator below the hardisk was defective.

Now when started all the initial boot testing is OK and the NT with servicepack 5 as well firmware version 4.4 get it to work and display a live sweep from 0 to 26.5GHz with a nice 2GHz testsignal of -20dBm. But that is all no signal on the input N connector to be seen.

During boot there is flashed shortly information about following bin files not loaded, FRAMCOM.BIN for Synthesizer, DETECT.BIN for Detector and IQDEM.BIN for IQ Demodulator.

Does anyone have a good hint what is responsible for loading these files e.g the Frimware or the R&S aplication on the Hardisk. There is off course also a chance the files are corrupted, although these files are visible in the folder C:/R\_s/Instr/Lca and those only. I have tried to clone the hardisk on a 6.5GB HD but it will not boot so there is apparently a special formatting somehow Kind regards Kurt

--

Dr. Mario Hellmich Pestalozzistr. 2 38226 Salzgitter

 $\overline{\phantom{a}}$  .  $\overline{\phantom{a}}$ 

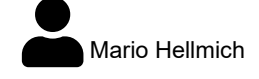

Oct 3  $\mathcal O$  [\(https://groups.io/g/Rohde-and-Schwarz/message/3379\)](https://groups.io/g/Rohde-and-Schwarz/message/3379)

Kurt,

have you tried a cold start by holding down the decimal point key while switching the analyzer on? I think the manual says for at least 10 seconds after pressing the power button. This will make the analyzer read back all status and calibration information from the individual modules and store it on the hard drive.

If that does not work, there is -- at least on the FSEx-Analyzers -- a service function that sets the analyzer model. Check the service manual.

Regards Mario

Am 04.10.2021 um 00:40 schrieb Kurt Poulsen:

# Hi Gents

My newly aquired FSIQ26 was "stoen dead" and did not boot, but this was fixed as the 4MHz ceramic resonator below the hardisk was defective.

Now when started all the initial boot testing is OK and the NT with servicepack 5 as well firmware version 4.4 get it to work and display a live sweep from 0 to 26.5GHz with a nice 2GHz testsignal of -20dBm. But that is all no signal on the input N connector to be seen.

During boot there is flashed shortly information about following bin files not loaded, FRAMCOM.BIN for Synthesizer, DETECT.BIN for Detector and IQDEM.BIN for IQ Demodulator. Does anyone have a good hint what is responsible for loading these files

e.g the Frimware or the R&S aplication on the Hardisk. There is off course also a chance the files are corrupted, although these files are visible in the folder C:/R\_s/Instr/Lca and those only. I have tried to clone the hardisk on a 6.5GB HD but it will not boot so there is apparently a special formatting somehow Kind regards

Kurt

 $-$ 

-- Dr. Mario Hellmich Pestalozzistr. 2 38226 Salzgitter

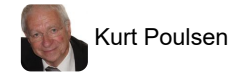

Kurt Poulsen Oct 3  [\(https://groups.io/g/Rohde-and-Schwarz/message/3378\)](https://groups.io/g/Rohde-and-Schwarz/message/3378)

Hi Gents

My newly aquired FSIQ26 was "stoen dead" and did not boot, but this was fixed as the 4MHz ceramic resonator below the hardisk was defective.

Now when started all the initial boot testing is OK and the NT with servicepack 5 as well firmware version 4.4 get it to work and display a live sweep from 0 to 26.5GHz with a nice 2GHz testsignal of -20dBm. But that is all no signal on the input N connector to be seen.

During boot there is flashed shortly information about following bin files not loaded, FRAMCOM.BIN for Synthesizer, DETECT.BIN for Detector and IQDEM.BIN for IQ Demodulator.

Does anyone have a good hint what is responsible for loading these files e.g the Frimware or the R&S aplication on the Hardisk. There is off course also a chance the files are corrupted, although these files are visible in the folder C:/R\_s/Instr/Lca and those only. I have tried to clone the hardisk on a 6.5GB HD but it will not boot so there is apparently a special formatting somehow Kind regards

Kurt

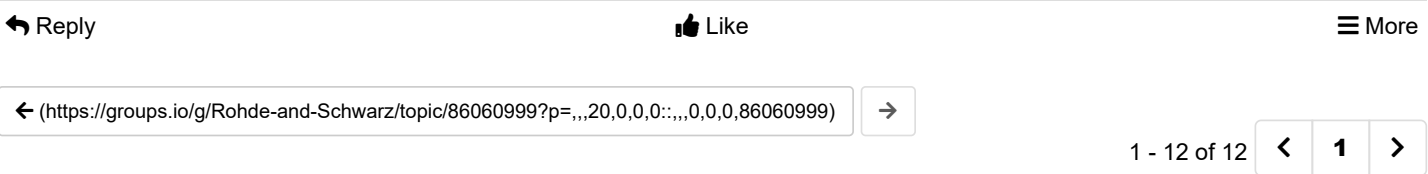